# **Filudtræk (Målebordsblade)**

<span id="page-0-2"></span>Siden beskriver filudtræk, der udstilles på Datafordeleren fra Høje målebordsblade, Lave målebordsblade og Preussiske målebordsblade.

Få en introduktion til **[Filudtræk på Datafordeleren](https://confluence.sdfi.dk/pages/viewpage.action?pageId=16056696)**[,](https://confluence.datafordeler.dk/x/HYMFAQ) hvis du har brug for en generel og mere teknisk indføring i filudtræk på Datafordeleren.

Få en guide til at downloade og opsætte abonnementer på filudtræk i Selvbetjeningen i **[Guide](https://confluence.sdfi.dk/pages/viewpage.action?pageId=16056698)  [til filudtræk på Selvbetjeningen](https://confluence.sdfi.dk/pages/viewpage.action?pageId=16056698).**

- [Guide til Danmarks Topografiske Kortværk \(historisk\) filudtræk](#page-0-0) [Download et filudtræk](#page-0-1)
- [Generelt for Høje målebordsblade filudtræk](#page-3-0) [Prægenereret filudtræk](#page-3-1)
	- [DTK-HoejeMaalebordsblade](#page-3-2)
- [Generelt for Lave målebordsblade filudtræk](#page-3-3)
	- [Prægenereret filudtræk](#page-3-4)
- [DTK-LaveMaalebordsblade](#page-3-5) [Generelt for Preussiske målebordsblade filudtræk](#page-4-0)
	- [Prægenereret filudtræk](#page-4-1)
		- **[DTK-PreussiskeMaalebordsblade](#page-4-2)**

#### **Sideinformation**

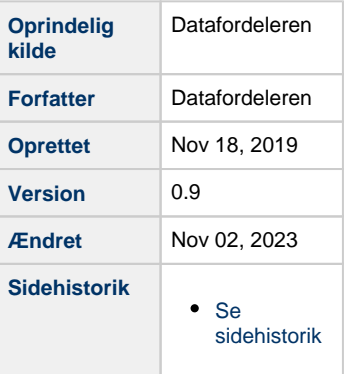

# <span id="page-0-0"></span>**Guide til Danmarks Topografiske Kortværk (historisk) filudtræk**

Denne guide forudsætter, at du via **[datafordeler.dk](http://datafordeler.dk/)** har oprettet en webbruger og en tilknyttet tjenestebruger, som skal anvendes til at bestille filudtræk.

Du kan finde guides til, hvordan du opretter en webbruger og tjenestebrugere på Datafordelerens hjemmeside **<https://datafordeler.dk/vejledning/brugeradgang/>**

## <span id="page-0-1"></span>**Download et filudtræk**

Under download henter du et brugerdefineret udtræk, der bliver udtrukket, når du bestiller det.

Vælg FILUDTRÆK i den øverste menu, vælg herefter DOWNLOAD

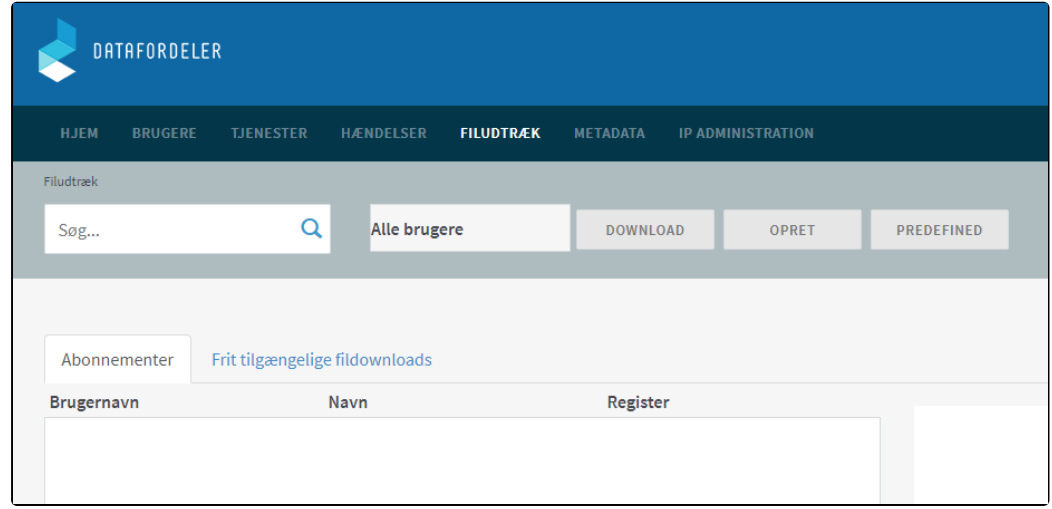

På denne side skal du vælge Tjeneste, Visningsnavn og Tjenestebruger.

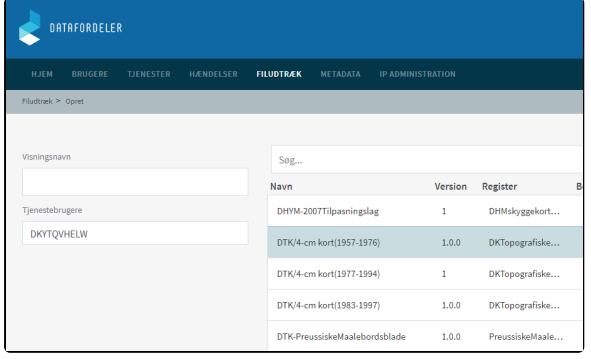

#### **Visningsnavn**

Visningsnavn er filnavnet til dit udtræk. Datafordeleren supplerer selv navnet med dato og tidspunkt for udtrækket.

Fx: "Testforsoeg\_21\_20200315141312"

Datafordeleren skifter selv eventuelle mellemrum ud med "\_" og danske bogstaver ud med omskrivninger (aa, ae eller oe), når den genererer din fil, men det får du ikke at vide.

Fx: "Fanø Kommune" ændres i udtrækket til: "Fanoe\_Kommu ne".

Datafordeleren tjekker ikke her, om der er andre ulovlige tegn i navnet. Hvis dette er tilfældet, får du det først at vide, når du har hentet filen, så anvend KUN: Danske bogstaver, tal og mellemrum.

#### **Tjenestebruger**

Vælg hvilken af dine tjenestebrugere, du ønsker at benytte, hvis du har flere.

Klik på NÆSTE nede i højre hjørne.

Vælg en eller flere filer til downloade.

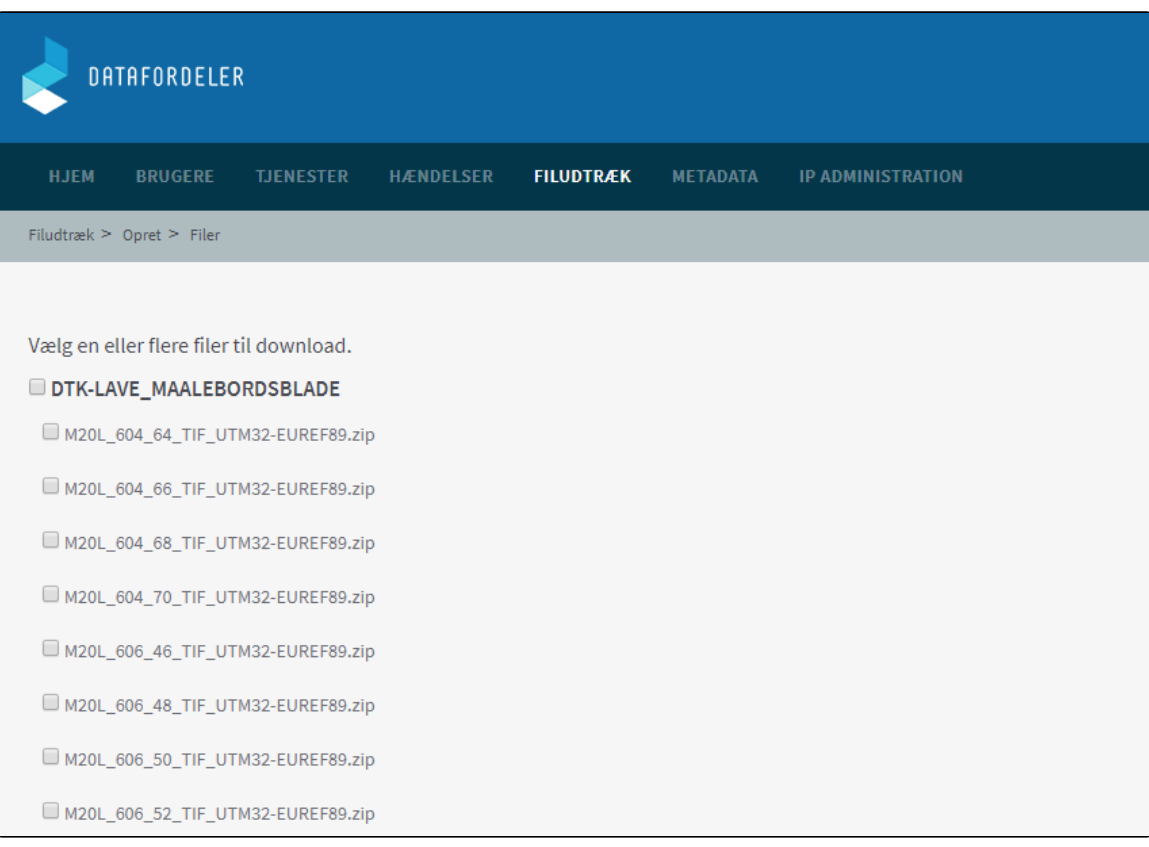

#### Klik herefter på GEM

Du modtager en bekræftelse på, at dit abonnement er oprettet.

Klik på OK

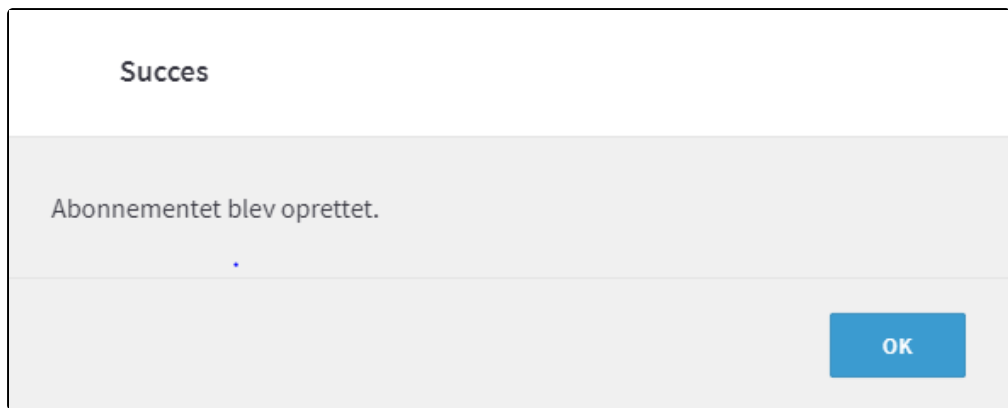

Når Datafordeleren har produceret dit filudtræk, modtager du en mail, som oplyser, at du kan hente dit filudtræk på Datafordelerens FTPserver.

Et eksempel på en mail fra Datafordeleren.

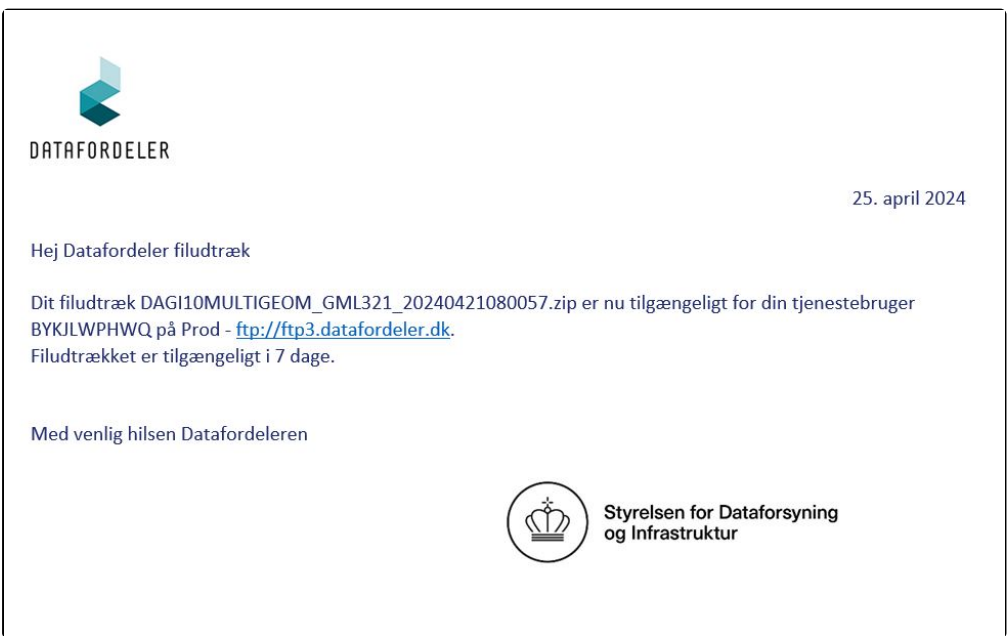

For at kunne hente filer fra en FTP-server, skal du have installeret en FTP-klient på din PC (eksempel på gratis løsninger: FileZilla, CoffeCup Free FTP, WinSCP).

Når Datafordeleren har produceret dit filudtræk, modtager du en email, som oplyser, at du kan hente dit filudtræk på Datafordelerens FTP-server.

Du skal bruge adressen på FTP-serveren, som er angivet i mailen, du har modtaget. I din FTP-klient skal du også angive dit tjenestebrugernavn og adgangskode foruden portnummer, som er 21.

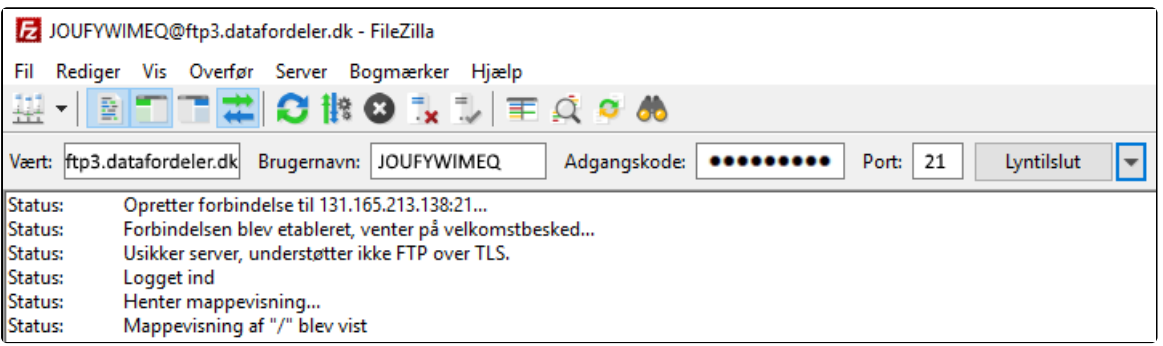

Bemærk, at der svares altid "Abonnement blev oprettet", skønt du ikke har bestilt et abonnement, men kun et enkeltstående filudtræk.

# <span id="page-3-0"></span>**Generelt for Høje målebordsblade filudtræk**

[Til toppen](#page-0-2)

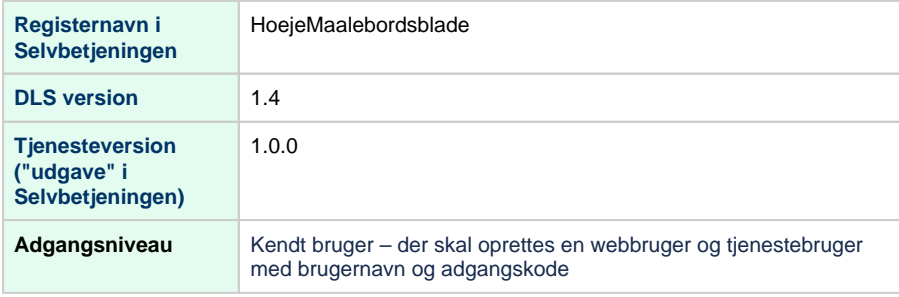

## <span id="page-3-1"></span>**Prægenereret filudtræk**

### <span id="page-3-2"></span>**DTK-HoejeMaalebordsblade**

De høje målebordsblade blev produceret i perioden 1842-1899. I denne periode hørte Sønderjylland med til Tyskland, og derfor blev dette område ikke opmålt. Datasættet er produceret ved scanning af de trykte kort, kortenes opløsning er 254 dpi.

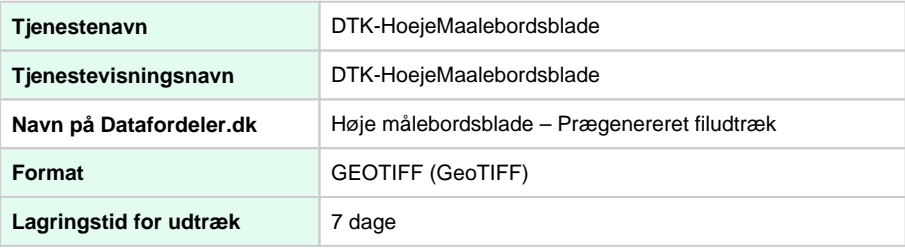

#### **Projektioner**

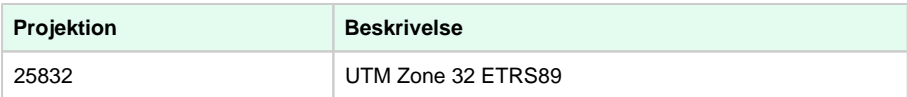

## <span id="page-3-3"></span>**Generelt for Lave målebordsblade filudtræk**

[Til toppen](#page-0-2)

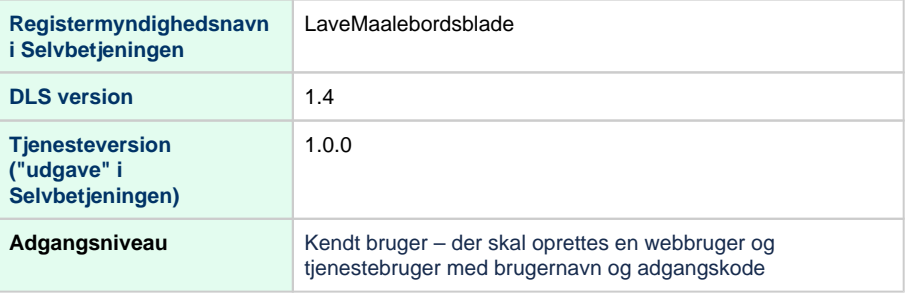

### <span id="page-3-4"></span>**Prægenereret filudtræk**

<span id="page-3-5"></span>**DTK-LaveMaalebordsblade**

Topografiske kort i målforhold 1:20.000, udgivelsesår er i perioden 1901-1971. For Sønderjylland er første udgivelse i 1938, og der er midlertidige målebordsblade fra perioden 1920-1925.

Datasættet er produceret ved scanning af de trykte kort, kortenes opløsning er 254 dpi.

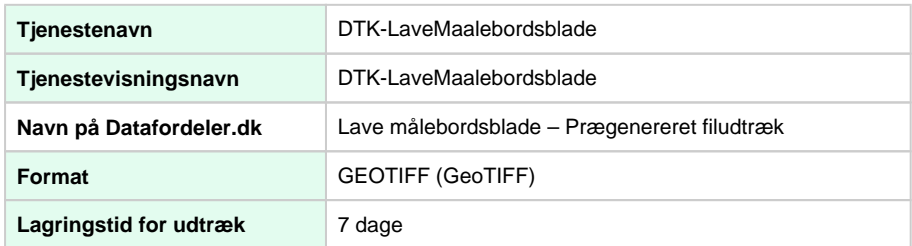

#### **Projektioner**

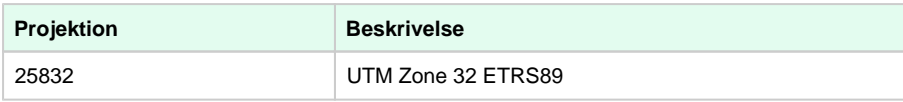

## <span id="page-4-0"></span>**Generelt for Preussiske målebordsblade filudtræk**

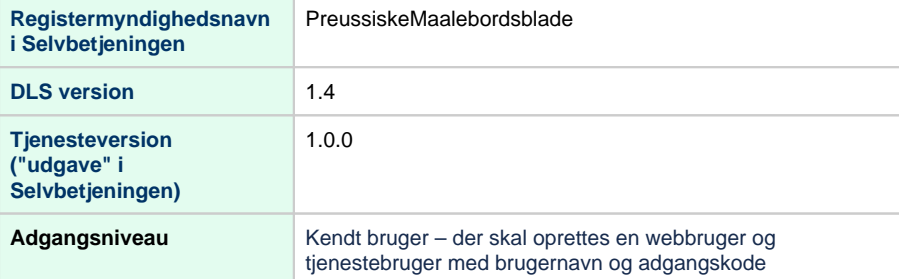

## <span id="page-4-1"></span>**Prægenereret filudtræk**

### <span id="page-4-2"></span>**DTK-PreussiskeMaalebordsblade**

De preussiske målebordsblade er topografiske kort svarende til de danske målebordsblade. Målforhold 1:25.000

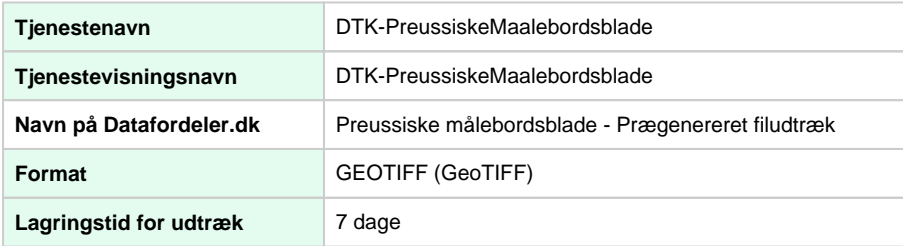

#### **Projektioner**

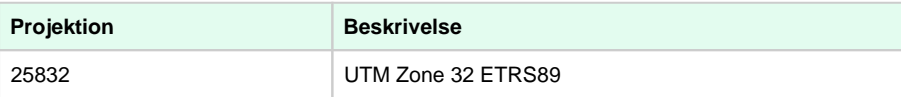

#### [Til toppen](#page-0-2)